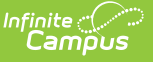

# **Student Ethnicity File (L) Extract**

Last Modified on 01/23/2024 3:00 pm CST

#### [Report](http://kb.infinitecampus.com/#report-logic) Logic | [Generating](http://kb.infinitecampus.com/#generating-the-extract) the Extract | [Report](http://kb.infinitecampus.com/#report-layout) Layout

#### **PATH:** WA State Reporting > Ethnicity File (L)

The Student Ethnicity File (L) Extract collects one record for each student served in the district during the current school year along with ethnicity data associated with the student.

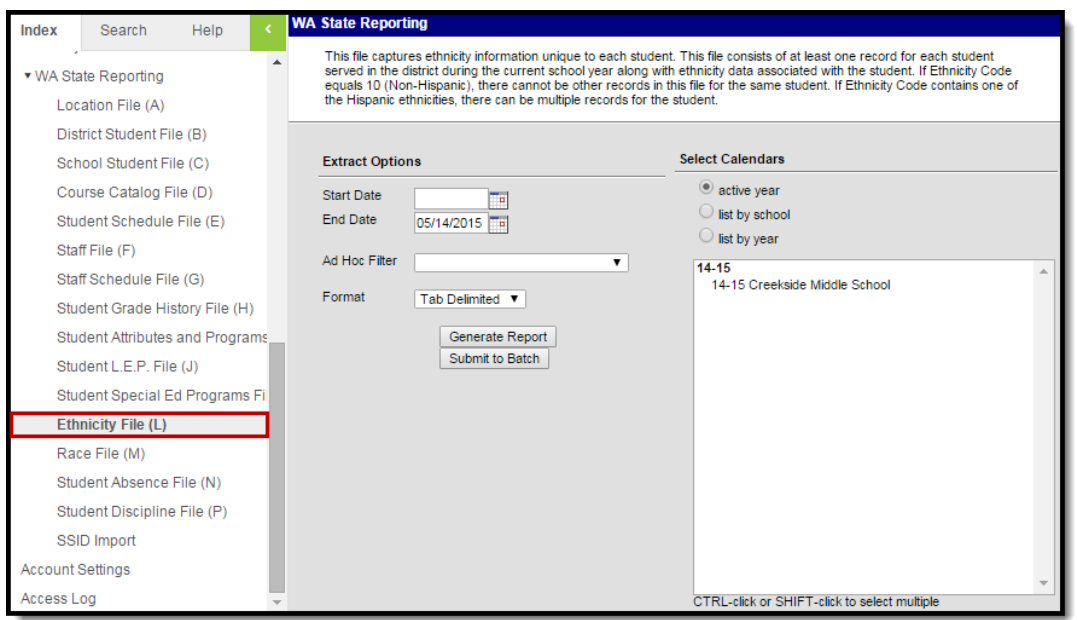

Image 1: Student Ethnicity File (L)

## **Report Logic**

Logic reports one record per State Race ethnicity selected for a student.

## **Generating the Extract**

- 1. Input the **Start** and **End Date** fields by clicking on the field and typing in the date or clicking on the calendar icon and selecting the date.
- 2. Select a **Format** in which the report will generate from the dropdown options. Available formats include: Tab Delimited, CSV, and HTML.
- 3. Select the **Calendars** to include in this report.
- 4. Click **Generate Extract** to generate the report in the indicated format or **Submit to Batch** to schedule when the report will generate.

Users have the option of submitting report request to the batch queue by clicking **Submit to Batch** instead of Generate Extract. This process will allow larger reports to generate in the background, without disrupting the use of Campus. The generated extract is available in the Process Inbox. For more [information](http://kb.infinitecampus.com/help/batch-queue) about submitting a report to the batch queue, see the Batch Queue article.

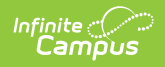

Only the header row will report if there are no records reported in the extract.

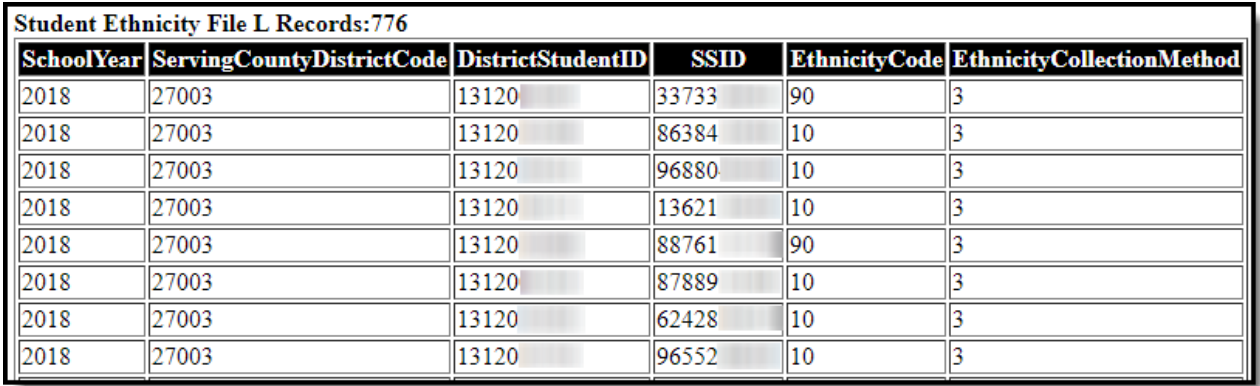

Image 2: Student Ethnicity File (L) - HTML Example

## **Report Layout**

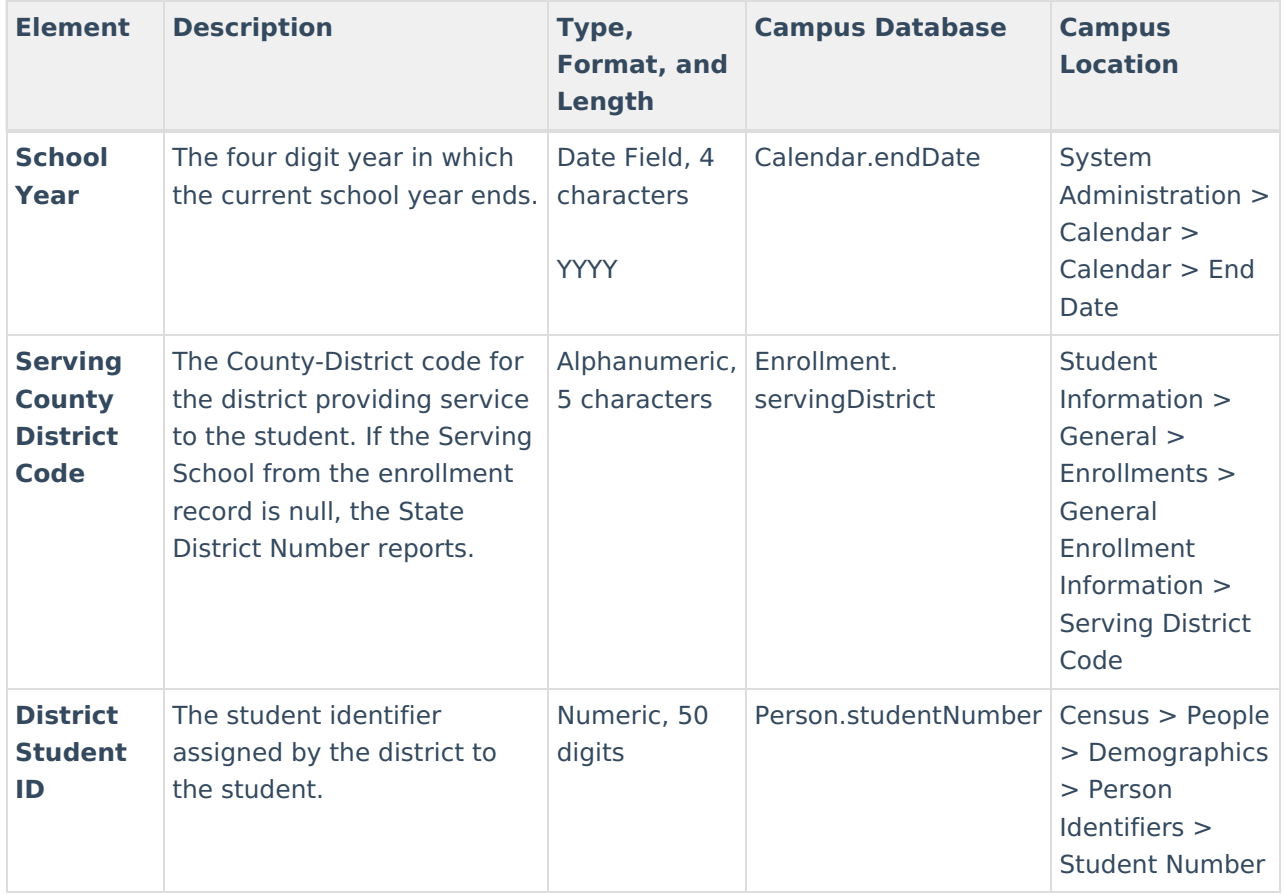

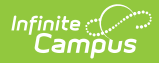

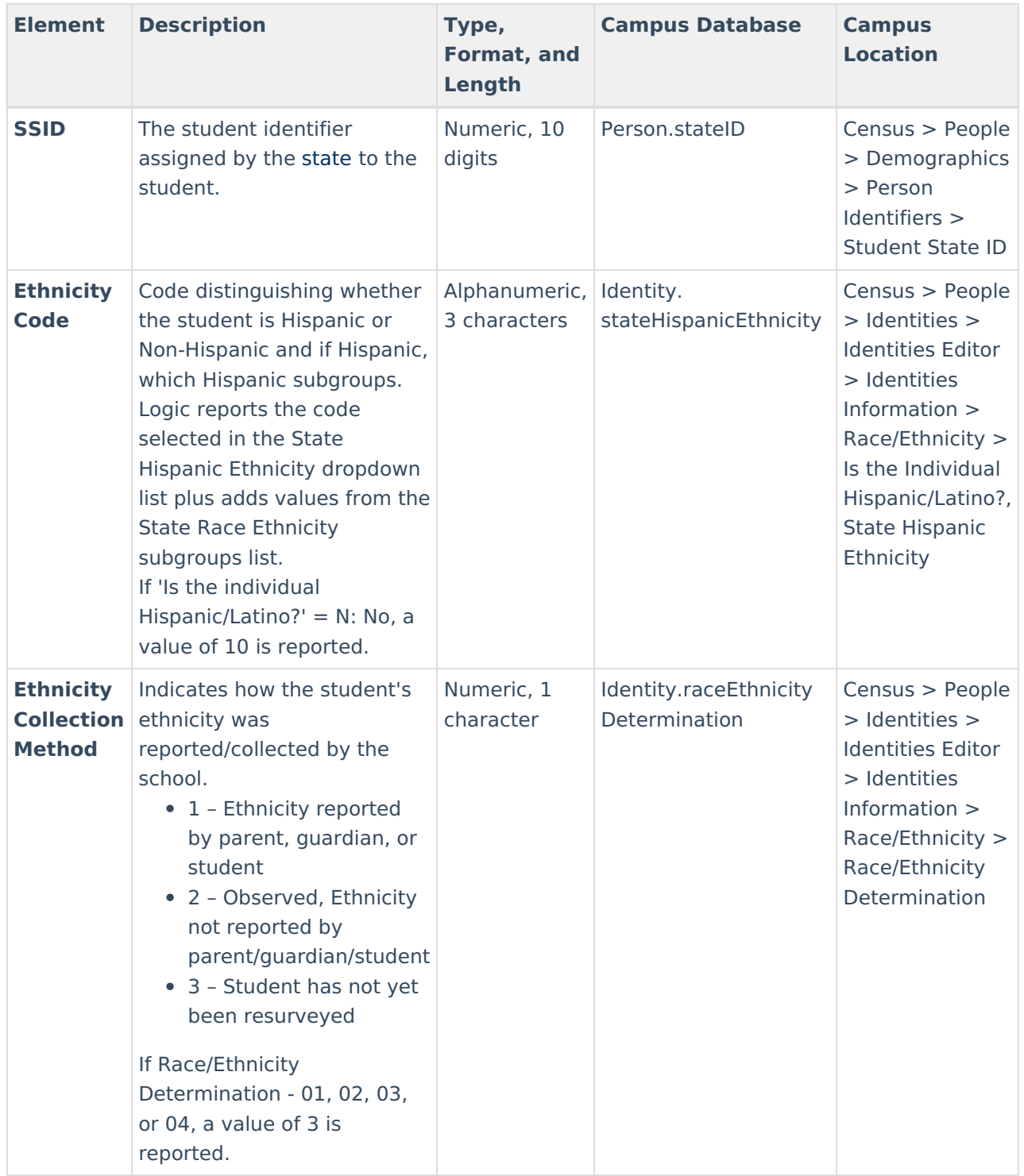